# **SYSTÈME TÉLÉPHONIQUE ET MESSAGERIE VOCALE**

**MITEL 3300 Mxe**

# **MANUEL D'UTILISATION**

TÉLÉPHONE 5320 IP

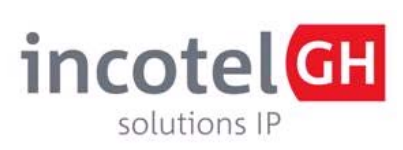

2397, rue Guénette St-Laurent, Québec H4R 2E9 Tél : (514) 745-6000 Fax : (514) 745-9000

## **SOMMAIRE**

## **COMMENT UTILISER VOTRE TÉLÉPHONE**

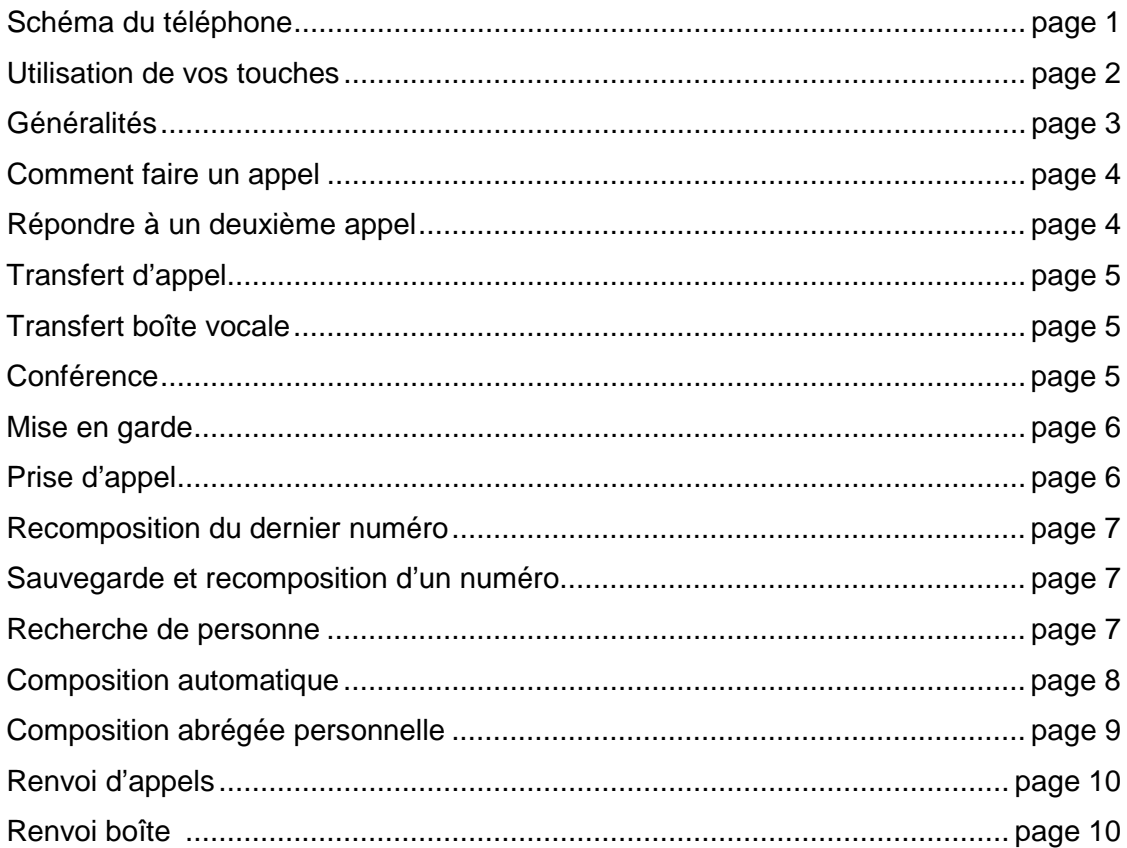

## **COMMENT UTILISER VOTRE MESSAGERIE VOCALE**

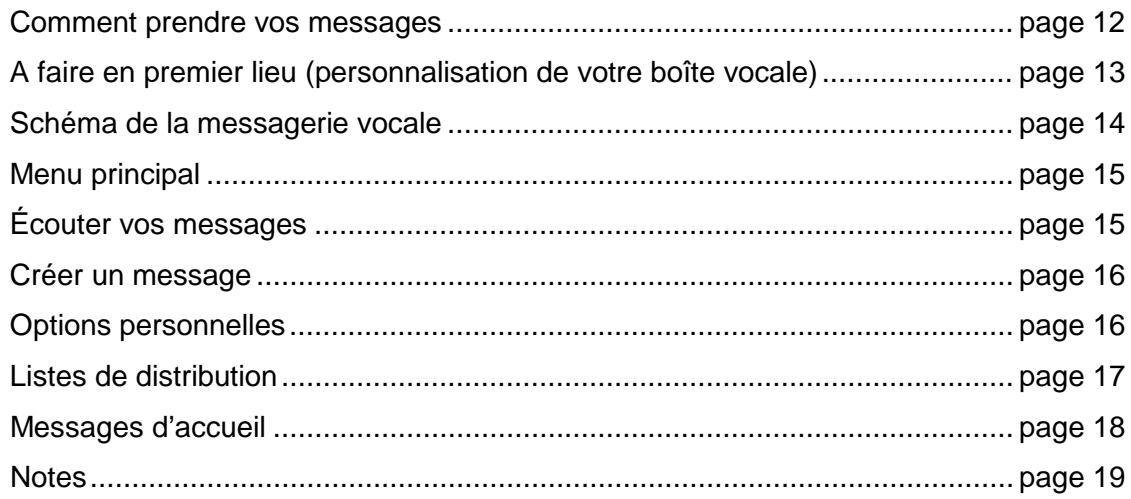

# **COMMENT UTILISER VOTRE TÉLÉPHONE**

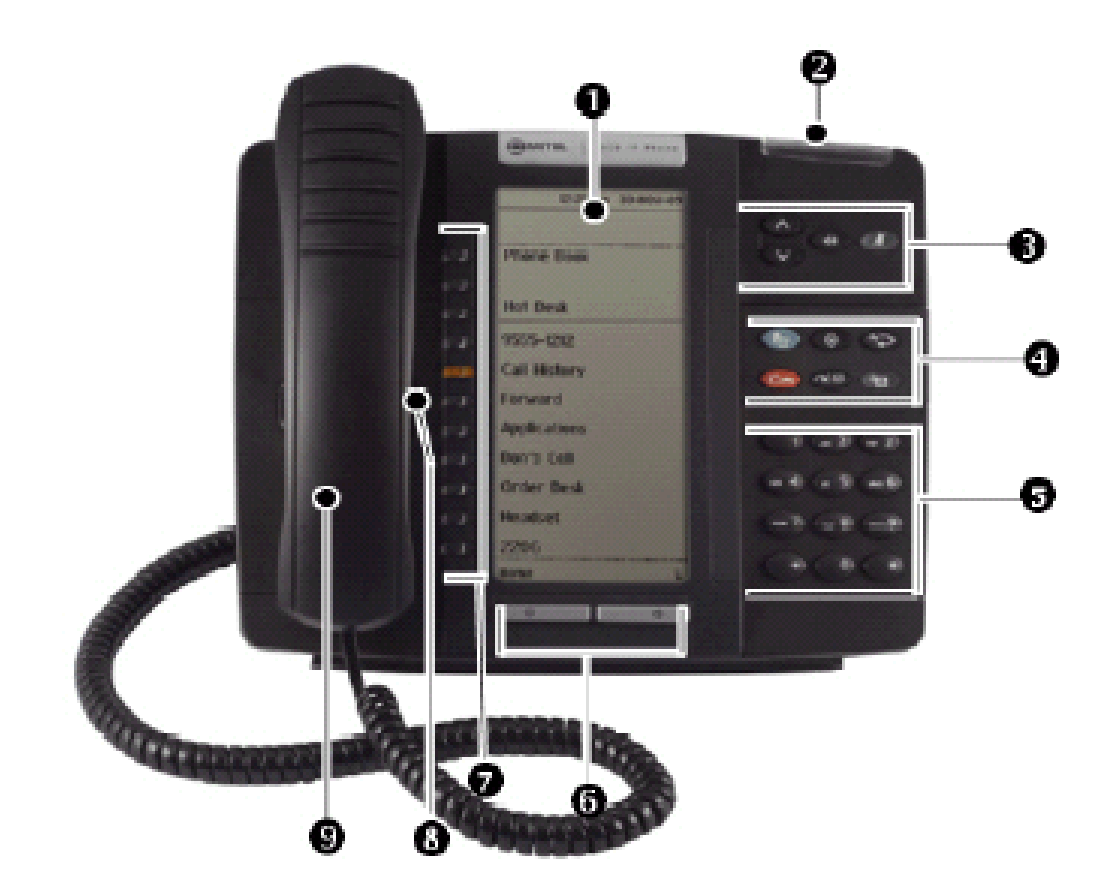

- **O** Afficheur
- 8 Indicateur de sonnerie/message
- 6 Commandes de volume, de haut-parleur et de<br>mode silencieux
- <sup>O</sup> Touches de fonctions fixes
- **9** Clavier
- **6** Touches de navigation entre les pages
- Touches de fonction et touches 6 programmables
- <sup>6</sup> Haut-parleur
- $\odot$  Combiné

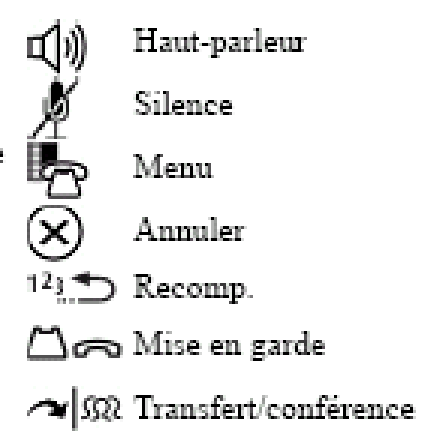

Message ্চিব

## **UTILISATION DE VOS TOUCHES**

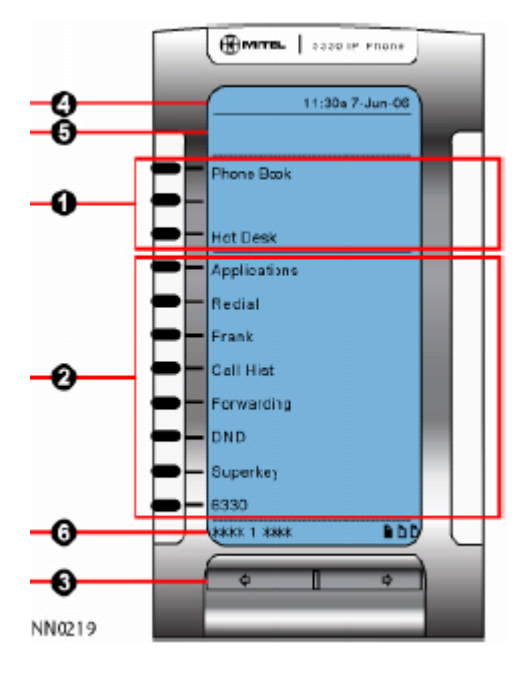

#### **1 TOUCHES D'AFFICHEUR**

Elles vous permettent d'accéder à des fonctions de commande d'appels précises, contextuelles. Touches de fonction non programmables, spécifiques à l'application ou à l'état de l'appareil.

#### **2 TOUCHES PROGRAMMABLES**

Le téléphone 5320 propose 8 touches programmables.

#### **3 TOUCHES DE NAVIGATION**

Elles permettent d'afficher des pages d'information supplémentaires. Précédent  $\Leftrightarrow$  et Suivant  $\Leftrightarrow$ 

#### **4 ETAT DE LIGNE**

Affiche l'heure, la date et des icônes indiquant l'état des fonctions, comme suit :

- Message en attente ( $\geq$ ) Indique un nouveau message vocal.
- Casque ( $\bigcup$ ) Indique que le téléphone est en mode Casque d'écoute.
- NPD (<sup> $\odot$ </sup>) Indique le mode Ne pas déranger (NPD)- *non actif, activez touche Renvoi et annuler à la place.*
- Connecté sous (<sup>2</sup>) Indique que l'utilisateur du Hot Desk est connecté.

#### **5 ZONE INFORMATION**

Présente des messages guides dans la plupart des applications téléphoniques. Le contenu change en fonction de l'application.

#### **6 PIED DE PAGE**

Affiche des renseignements contextuels et sommaires en fonction de l'information de la zone : les touches programmables par exemple, les indicateurs de page, le nombre d'éléments, etc..

## **GÉNÉRALITÉS**

## **Réglage de l'appareil :**

## **1. Pour régler le volume de sonnerie**

- Lorsque le téléphone sonne
- Appuyez sur les flèches  $\land \quad \lor$

## **2. Pour régler le timbre de sonnerie**

- Appuyez sur la touche **Super Touche**
- Appuyez sur la touche **Non** jusqu'à ce que le message "Régler sonnerie ?" s'affiche
- Appuyez sur "Régler Sonn"
- Appuyez sur "Timbre"
- Appuyez sur les flèches  $\land \lor$  pour les écouter
- Appuyez sur la touche **Super Touche**

## **3. Pour régler le volume de sonnerie (lorsque l'appareil est libre)**

- Appuyez sur la touche **Super Touche**
- Appuyez sur la touche d'afficheur **Non** jusqu'à ce que le message "Régler sonnerie ?" s'affiche
- Appuyez sur "Régler Sonn"
- Appuyez sur **Non**
- Appuyez sur "Volume"
- Appuyez sur les flèches  $\land \lor$  pour les écouter
- Appuyez sur la touche **Super Touche**

## **4. Pour régler le volume de la réception par le combiné (en cours d'appel)**

Appuyez sur les flèches  $\land \quad \lor$ 

## **Changement de la langue :**

- Appuyez sur la touche **Super touche**
- Appuyez sur la touche **Non** jusqu'à ce que le message "Langue ?" s'affiche
- Appuyez sur "Changer ?"
- Sélectionnez la langue
- Appuyez sur la touche **Super touche**

## **Interne :**

- Décrochez <u>ou</u> appuyez sur la touche <sup>d</sup>
- Composez le numéro du poste

## **Externe :**

- Décrochez <u>ou</u> appuyez sur la touche <sup>d</sup>
- Appuyez sur le « **2** »
- Composez le numéro de téléphone désiré

**Note** : S'il s'agit d'un appel interurbain, vous entendrez une tonalité, composez alors votre code d'autorisation.

### **Activation et désactivation du microphone :**

Appuyez sur la touche  $\overline{A}$  de votre appareil

**Note :** Lorsque le voyant est rouge, le micro est désactivé.

## **RÉPONDRE À UN 2 ÈME APPEL**

Si vous êtes déjà au téléphone, vous pouvez recevoir un deuxième appel. Pour répondre à cet appel, appuyez sur la touche **« 2ème appel** ». Votre 1er appel sera automatiquement mis en attente.

## **TRANSFERT D'APPEL**

#### **Pour transférer un appel à un autre poste :**

- Demandez à l'appelant de patienter
- Appuyez sur la touche  $\sim$   $\frac{1}{2}$
- Composez le numéro du poste désiré
- Annoncez l'appel si vous le désirez
- **Raccrochez**

**Note :** Si durant la procédure vous décidez de retourner à l'appel, appuyez sur la touche

## **TRANSFERT BOÎTE VOCALE**

#### **Pour transférer un appel directement dans une boîte vocale :**

- Demandez à l'appelant de patienter
- Appuyez sur la touche  $\sim$ <sup>1532</sup>
- Appuyez sur la touche « **Transfert BV** »
- Composez le numéro du poste désiré
- Raccrochez

## **CONFÉRENCE**

L'appel conférence permet une conversation à 4 personnes (incluant celle qui initie l'appel). On peut établir la conférence avec 4 personnes de l'interne ou avec une combinaison de gens de l'interne et de l'externe.

 $\mathbf{\hat{x}}$ 

#### **Pour effectuer un appel conférence :**

- Décrochez ou appuyez sur la touche  $\Psi$
- Effectuez le premier appel de la façon habituelle (interne ou externe)
- Demandez à votre correspondant de patienter
- Appuyez sur la touche  $\triangleleft^{\text{max}}$  (votre correspondant est automatiquement mis en attente)
- Effectuer le deuxième appel de la façon habituelle (interne ou externe)
- A la réponse de votre correspondant, appuyez sur la touche  $\triangle^{|\mathfrak{M}|}$
- La conférence est établie

## **MISE EN GARDE**

La mise en garde sert à mettre un appel en attente. Une temporisation de 120 secondes a été programmée : après ce délai, l'appel sonne à nouveau au poste.

#### **Pour mettre un appel en garde :**

- Demandez à votre interlocuteur de patienter
- Appuyez sur la touche

### **Pour reprendre un appel en garde (du même poste) :**

Appuyez sur la touche de poste clignotante

### **Pour reprendre un appel en garde (d'un autre poste) :**

- Composez **\*72** et le numéro du poste sur lequel l'appel est en attente

## **PRISE D'APPEL**

Cette fonction permet de répondre à un téléphone qui sonne, sans se déplacer.

#### **Prise d'appel d'un poste :**

- Décrochez ou appuyez sur la touche  $\P$
- Composez le code \*73 suivi du poste qui sonne

Cette fonction permet de recomposer le dernier numéro appelé.

## **Recomposition :**

- Décrochez ou appuyez sur la touche  $\mathbb{q}$
- Appuyez sur la touche  $112$

## SAUVEGARDE ET RECOMPOSITION D'UN NUMÉRO

- **Pour mettre en mémoire un numéro de téléphone (après l'avoir composé) :**
	- Décrochez ou appuyez sur la touche  $\Psi$
	- Composez **\*40**
- **Pour recomposer le numéro mis en mémoire :**
	- Décrochez ou appuyez sur la touche  $\P$
	- Composez **#40**

## **RECHERCHE DE PERSONNE ( PAGING)**

- **Montréal** (interne sur les haut-parleur des téléphones)
	- Décrochez et composez 76
	- Faites votre annonce
- **Varennes** (externe sur les haut-parleur des plafonds)
	- Décrochez et composez :
		- 750 (zone 0 dans tout le bâtiment)
		- $-751$  (zone 1 corridor 1<sup>er</sup> étage)
		- $-752$  (zone 2 corridor  $2^{\text{eme}}$  étage)
		- 753 (zone 3 lieux publics : cafétéria, terrasse, bibliothèque, salle de maîtrise)
		- $754$  (zone  $4$  laboratoires, sous-sol, local 3000, salle de ventilation au  $3<sup>eme</sup>$  étage)
		- $-755$  (zone  $5 -$  libre)
		- $-756$  (zone  $6$  libre)
		- 757 (zone  $7$  corridors 1<sup>er</sup> et 2<sup>ème</sup> étage, lieux publics
	- Faites votre annonce

## **COMPOSITION AUTOMATIQUE**

Des touches vierges ont été prévues sur votre téléphone pour que vous puissiez y programmer des numéros fréquemment appelés. Une fois ceux-ci programmés, vous pourrez appeler en appuyant simplement sur la touche. Il est possible de programmer des numéros de téléphone ou bien des numéros de poste à l'interne.

## **Programmation des numéros sur les touches programmables :**

- ‼∾ - Appuyez sur la touche
- Appuyez sur la touche **Param.**
- Appuyez sur la touche **Touches programmables**
- Appuyez sur la touche que vous voulez programmer. Si elle est déjà programmée, appuyez sur la touche **Effac Tche**
- Appuyez sur la touche **Comp. Abrég.**
- Appuyez sur la touche **Mod. Info** et entrez le nom
- Appuyez sur la touche **Modifier no** et entrez le numéro de téléphone précédé du 2 ou composez le numéro de poste interne
- Appuyez sur la touche **Ok**
- Appuyez sur la touche **Enreg.**
- Appuyez deux fois sur la touche **Fermer**
- **Composition du numéro en mémoire :**
	- Décrochez  $ou$  appuyez sur la touche  $\P$ </u>
	- Appuyez sur la touche programmée désirée

## **Effacer la programmation d'une touche :**

- ⋭⋼ Appuyez sur la touche
- Appuyez sur la touche **Param.**
- Appuyez sur la touche **Touches programmables**
- Appuyez sur la touche que vous voulez effacer
- Appuyez sur la touche **Effac. tche**
- Appuyez trois fois sur la touche **Fermer**

La composition abrégée de l'appareil vous permet de composer un numéro de téléphone souvent appelé, à l'aide d'un code pré-programmé dans votre appareil. Vous pouvez programmer 20 numéros de 00 à 19.

Avant d'effectuer cette fonction il faut au préalable programmer votre appareil :

## **Pour mémoriser :**

- Décrochez ou appuyez sur la touche  $\overline{\mathbb{Q}}$
- Composez **\*20**
- Entrez le numéro entre 00 et 19
- Composez le 2 suivi du numéro de téléphone
- Raccrochez
- **Pour composer :**
	- Décrochez **ou** appuyez sur la touche  $\mathbb{Q}$
	- Composez **#20**
	- Entrez le numéro entre 00 et 19

## **RENVOI D'APPEL S**

Cette fonction permet de renvoyer vos appels à un autre poste. Dès que cette fonction est activée, votre poste ne sonne plus.

### **Pour activer le renvoi d'appels :**

- Décrochez ou appuyez sur la touche  $\Box$
- Composez **\*50**
- Composez le numéro du poste qui recevra vos appels
- La touche **Renvoi et Annuler** s'allume

#### **Pour annuler le renvoi d'appels :**

- Appuyez sur la touche « Renvoi et Annuler » ou composez **#50**
- La touche **Renvoi et Annuler** s'éteint

**Note** : votre poste garde en mémoire le dernier renvoi que vous avez activé. Si vous désirez activer de nouveau le renvoi, appuyez sur la touche Renvoi et Annuler.

## **RENVOI BOÎTE VOCALE**

Cette fonction permet de renvoyer vos appels à votre boîte vocale. Dès que cette fonction est activée, votre poste ne sonne plus.

- **Pour activer le renvoi à la boîte vocale :**
	- Décrochez ou appuyez sur la touche  $\Box$
	- Composez **\*50**
	- Composez **1000**
	- La touche **Renvoi et Annuler** s'allume

#### **Pour annuler le renvoi à la boîte vocale :**

- Appuyez sur la touche «Renvoi et Annuler» ou composez **#50**
- La touche **Renvoi et Annuler** s'éteint

**Note** : votre poste garde en mémoire le dernier renvoi que vous avez activé. Si vous désirez activer de nouveau le renvoi, appuyez sur la touche Renvoi et Annuler.

# **MESSAGERIE VOCALE**

# **NUPOINT**

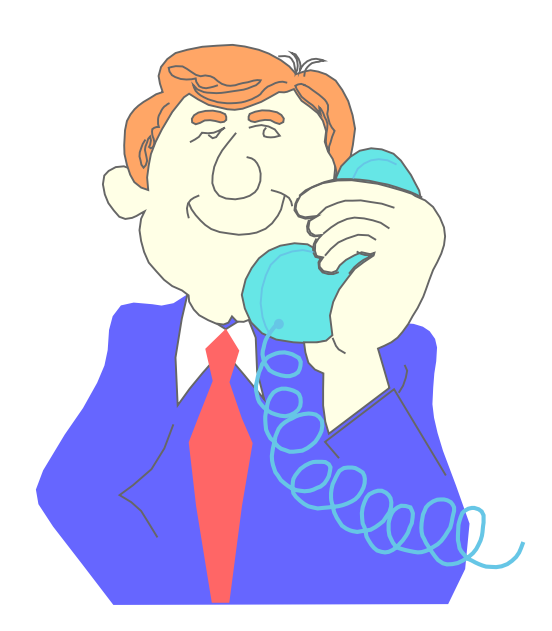

Lorsque le voyant **MESSAGE** clignote, cela indique que votre boîte vocale contient des messages.

## ❖ A partir de votre poste :

- Appuyez sur la touche **MESSAGE** ou composez le **1000**
- Entrez votre mot de passe
- \* A partir d'un autre poste et/ou pour les boîtes vocales virtuelles :
	- Composez le **1000**
	- Attendez le début du message
	- Appuyez sur la touche \*
	- Composez votre numéro de votre boîte vocale suivi de la touche \*
	- Entrez votre mot de passe

## A partir de l'extérieur :

- Composez le **514-228-7000 (INRS Montréal)**
- Composez le **514-228-6900 (INRS Varennes)**
- Appuyez sur la touche \*
- Composez votre numéro de votre boîte vocale suivi de la touche \*
- Entrez votre mot de passe

# **A FAIRE EN PREMIER LIEU**

Personnalisation de votre boîte vocale :

**Lorsque vous accéderez à votre boîte vocale pour la première fois, il faudra enregistrer votre nom et prénom, votre message d'accueil et changer votre mot de passe**

**ENREGISTRER VOTRE MESSAGE D'ACCUEIL**

- Décrochez
- Composez le **1000 (messagerie vocale)**
- Composez votre mot de passe temporaire **1111**
- Appuyez sur \*
- Appuyez sur le 7 pour enregistrer votre message
- Appuyez sur le # une fois votre enregistrement terminé
- Appuyez sur le 5 pour écouter votre enregistrement

#### *Exemple* :

Bonjour, ici ………………... Aujourd'hui le …………….. je serai au bureau toute la journée. Veuillez donc me laisser un message détaillé et je vous rappellerai dans les plus brefs délais. S'il s'agit d'une urgence, composez le 0. Merci et bonne journée.

Bonjour, ici ………………….. Veuillez prendre note que je serai en vacances du……….au……… inclusivement. Laissez moi votre message et je vous rappellerai dès mon retour. S'il s'agit d'une urgence, composez le 0. Merci et bonne journée.

#### **ENREGISTRER VOTRE NOM ET PRENOM**

- Décrochez
- Composez le **1000 (messagerie vocale)**
- Composez votre mot de passe temporaire **1111**
- Appuyez sur le 8 pour les options de l'utilisateur
- Appuyez sur le 6 pour enregistrer votre nom
- Appuyez sur le 7 pour enregistrer votre message
- Appuyez sur le # une fois votre enregistrement terminé
- Appuyez sur le 7 pour écouter votre enregistrement

#### **CHANGER VOTRE MOT DE PASSE**

- Décrochez
- Composez le **1000 (messagerie vocale)**
- Composez votre mot de passe temporaire **1111**
- Appuyez sur le 8 pour les options de l'utilisateur
- Appuyez sur le 7 pour changer votre mot de passe
- Entrez un nouveau mot de passe entre 4 et 10 chiffres

## **SCHÉMA DE LA MESSAGERIE VOCALE NUPOINT**

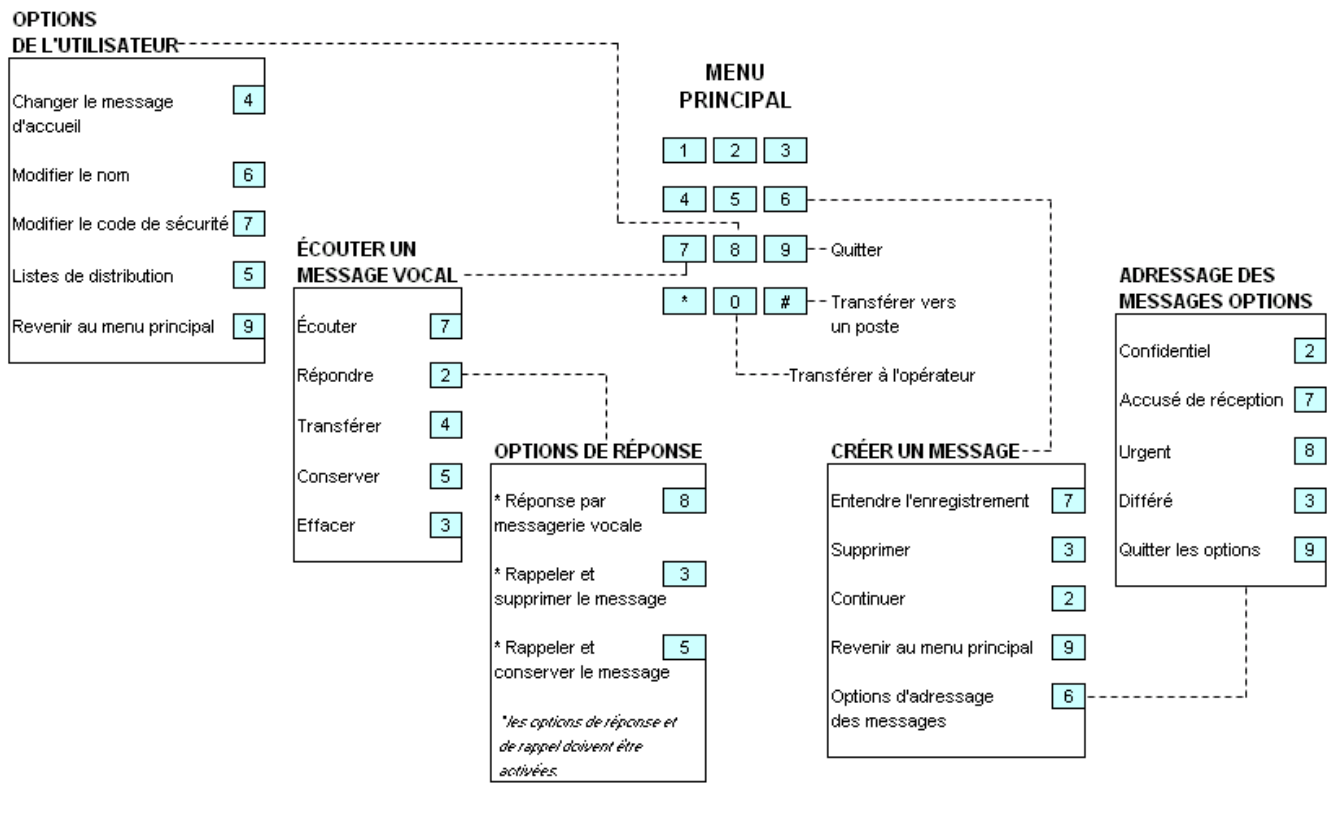

# **UTILISATION DES BOÎTES VOCALES**

## **Menu principal**

- **7 ÉCOUTER UN MESSAGE** ................. : Écoutez les messages
- **6 COMPOSER UN NOUVEAU MESSAGE** : Enregistrez et envoyez un message
- **8 OPTIONS DE L'UTILISATEUR** ............ : Gérez votre boîte vocale
- **9 QUITTER** ........................................ : Quittez votre boîte vocale
- **0 TRANSFÉRER À L'OPÉRATEUR** ........ : Transférez l'appel vers la réception

## **ÉCOUTER U N MESSAGE**

**7** Écouter nouveaux et anciens messages

Pendant l'écoute d'un message, vous pouvez :

- **1 Pause**................................. : Arrêtez le message en cours d'écoute. Appuyez sur n'importe quelle touche pour reprendre l'écoute
- **# Avance rapide**................... : Sautez 5 secondes du message avant de reprendre l'écoute
- **\* Marche arrière** ................... : Reculez le message de 5 secondes avant de reprendre l'écoute
- **8 Sauter**................................ : Passez au message suivant
- **8\* Précédent**.......................... : Retournez au début du message précédent

#### Après l'écoute d'un message, vous pouvez :

- **7 Réécouter**.......................... : Réécoutez le message que vous venez d'écouter
- **2 Répondre**........................... : Envoyez une réponse à la personne qui vous a laissé le message
- **4 Transmettre ou renvoyer**.. : Envoyez le message vers une autre boîte vocale
- **5 Conserver**.......................... : Sauvegardez le message
- **3 Effacer**............................... : Supprimez le message

## **CRÉER UN MESSAGE**

#### **6** Créer un message

- Composez le numéro de la boîte aux lettres à laquelle vous désirez adresser un message.
- Enregistrer votre message. Après avoir enregistré votre message, vous pouvez choisir une des options suivantes :
	- **7 Écouter l'enregistrement**
	- **3 Supprimer et réenregistrer**
	- **2 Joindre**
	- **6 Options d'adressage**
		- *2 Confidentiel 7 Accusé de réception 8 Urgent 3 Différé*
		- *9 Quitter les options d'adressage*
	- **9 Envoyer le message et quitter**

## **OPTIONS DE L'UTILISATEUR**

## **8** Options de l'utilisateur

- **4 Accueil**............................... : Enregistrez le message d'accueil permanent
- **6 Nom** ................................... : Enregistrez votre nom
- **7 Code de sécurité**............... : Changez votre code de sécurité
- **5 Listes de distribution** ........ : Enregistrez des messages et envoyez-les à plus d'une boîte vocale à la fois
- **9 Quitter vers le menu principal** ................................. : Quittez le menu des options d'usager

## **LISTE DE DISTRIBUTION**

*Une liste de diffusion vous permet d'enregistrer un seul message et de l'envoyer à plusieurs personnes sans devoir l'adresser individuellement. Vous pouvez utiliser des listes de distribution chaque fois que vous créez un message, ou que vous transférez le message à quelqu'un d'autre.*

- Accédez à votre boîte vocale
- Appuyez sur le 8 pour les options personnelles
- Appuyez sur le **5** pour la liste de distribution
- Entrez le numéro de la liste de distribution en vous assurant que le premier chiffre est toujours le zéro (0)
- Appuyez sur le **6** pour enregistrer un nom pour la liste de distribution
- Appuyez sur le **2** pour ajouter des membres à la liste ou le **3** pour supprimer des membres
- Entrez les numéros des postes que vous désirez ajouter ou retirer
- Appuyez sur le **7** pour que le système fasse la lecture des postes de la liste de distribution
- Appuyez sur le **9** pour quitter
- Décrochez
- Composez le **1000 (messagerie vocale)**
- Composez votre mot de passe
- Appuyez sur \*
- Appuyez sur le 7 pour enregistrer votre message
- Appuyez sur le # une fois votre enregistrement terminé
- Appuyez sur le 5 pour écouter votre enregistrement

### *Exemple* :

Bonjour, ici ………………….. Aujourd'hui le ……………... je serai au bureau toute la journée. Veuillez donc me laisser un message détaillé et je vous rappellerai dans les plus brefs délais. S'il s'agit d'une urgence, composez le 0. Merci et bonne journée.

Bonjour, ici ……………………. Veuillez prendre note que je serai en vacances du……….au……… inclusivement. Laissez moi votre message et je vous rappellerai dès mon retour. S'il s'agit d'une urgence, composez le 0. Merci et bonne journée.

# **VOS NOTES**

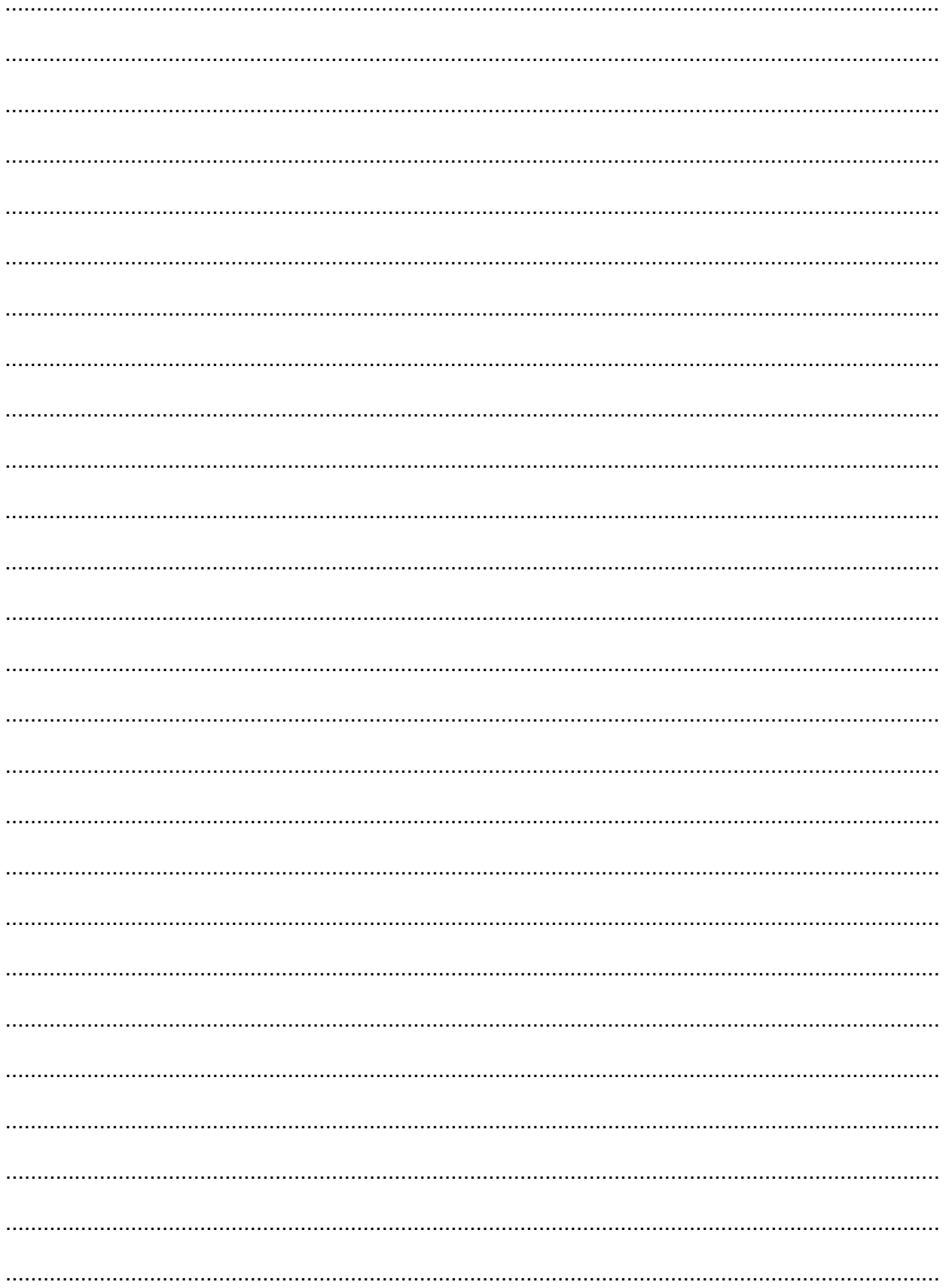